## How can I delete Ad Trackers from Firefox browser?

A browser is a program that displays and locates web pages on the Internet. It coordinates communication with the internet server and your computer to locate a specific website. Once you have opened your web browser and entered a URL (web address) for a site to be viewed, the browser sends an request to the servers or browsers which provide the actual content. The browser sends information to the servers, including the page name and details about the page. All of this information is saved in a cache. You can view the same page every time you reopen your browser.

Urinary errors occur due to a problem with the ur browser settings. Many people have complained about problems with the "left corner" of their browser window becoming partially obstructed. This can cause the webpage's display to change in some way, most commonly on large screens. This is due to settings not being capable of reading the orientation properties of the display.

Two issues are usually responsible for this problem. The first issue is a lack of cache. This stops the browser from reading all data once it closes. The second issue is the "ftp protocol", which is not widely implemented on older computers. If either of these problems is occurring, you should be able find an Internet Explorer "icators" icon at the lower right-hand corner of your browser.

This problem can be fixed by going back to a time when your internet browser settings were working properly. To do this, go into the Start Menu at the desktop level, and click on "Start". A new "Start Menu" window will open. Locate the "Internet Options", then click on the "Delete" button. Click the "rer" button if you wish to restore your internet back button behavior.

If you use any browser other than the ones mentioned above, such Google Chrome or Safari then it is likely that you have been subject to privacy breach by certain sites. Camera IMOU Ranger 2 4MP Giá R can log your browsing history and even keystrokes. They can then send these data to other parties. If you notice that your privacy settings have changed for certain sites, you can remove cookies from those sites. To do this, click on "Remove" in the "Cookies" section. However, if Camera IMOU Ranger 2 Hi Nam have not yet been changed, then it is probably a security feature of your current browser that has been compromised. Another way to reduce the effects of these trackers is to use Mozilla Firefox instead of Chrome or Safari. Both browsers offer privacy and security protection by detecting and eliminating malicious scripts from any web page it loads. Therefore, when you visit a website that uses script code, you will not be bothered by the ads and tracking as long as you are using a modern browser. Firefox also includes an advanced security feature called "Updating Service Protection", which scans for harmful programs and spyware on the internet. It also prevents browsers from being launched by malicious programs that may attempt to steal personal data.

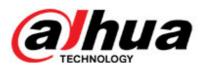

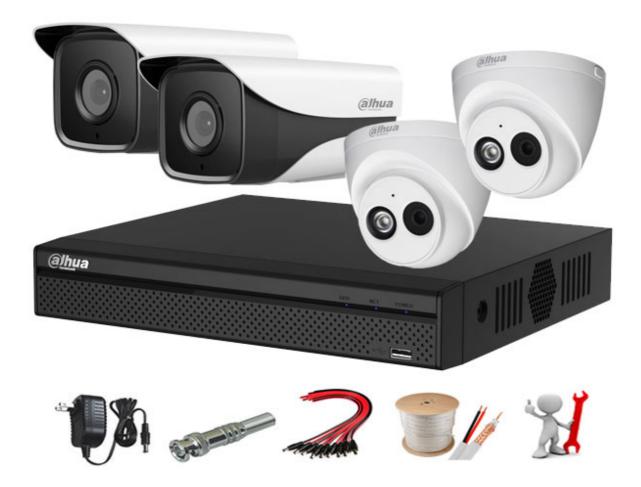